## **Menü Vorgangsverwaltung**

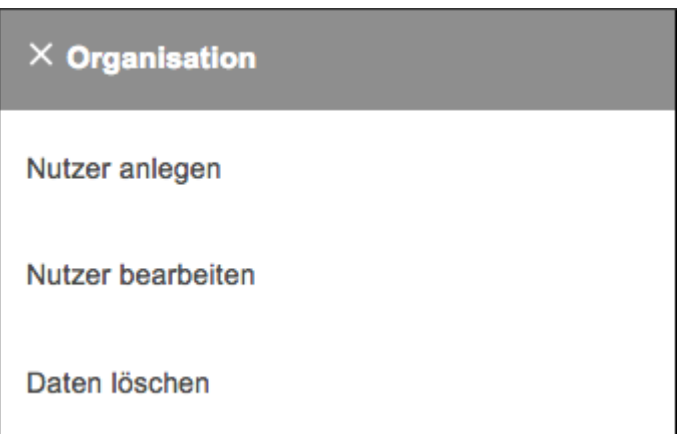

Dieses Menü besteht für die Nutzergruppe der Antragsprüfer. In der ersten Ausbaustufe besteht die Antragsverwaltung nur aus einem Funktionsaufruf, Informationen zu einem laufenden oder vergangenen Monat einzusehen oder auszudrucken.

**Ausgangssituation:** Sie wollen Informationen zu einem laufenden oder einem abgeschlossenen Vorgang einsehen.

**Schritt 1:** Klicken Sie im Menü Vorgangsverwaltung auf den Schriftzug Vorgänge bearbeiten. So gelangen Sie in den Dialog Vorgänge bearbeiten, der Ihnen die Suche nach dem zu bearbeitenden Vorgang erleichtern soll. Der Dialog zeigt Ihnen alle zuletzt bearbeiteten Vorgänge in einer Ergebnisliste an. Im oberen Dialogteil können Sie Suchkriterien angeben, die die Ergebnisliste filtern.

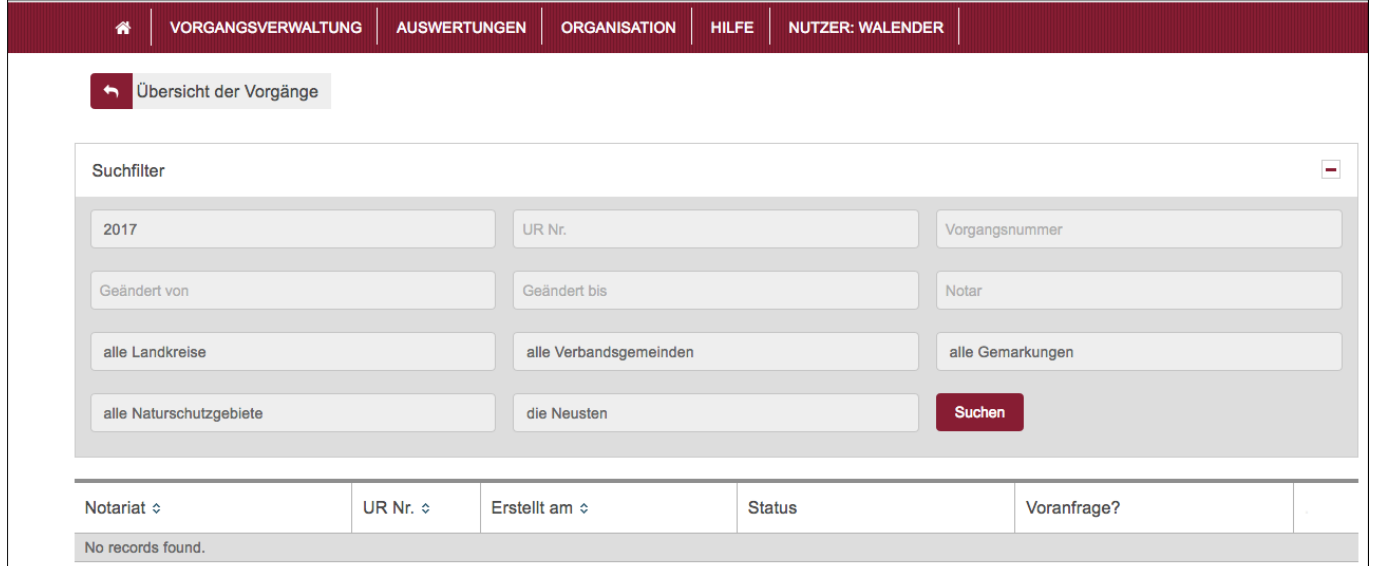

**Schritt 2:** Kennen Sie die Urkundenrollennummer des gesuchten Vorgangs, so können Sie diese in das entsprechende Feld des Suchfilters eingeben und den Button Suchen betätigen. Im Ergebnis erhalten Sie stets eine Liste von Vorgängen, die den Suchkriterien entspricht.

**Tipp:** Sie können auf sogenannten "Prefixen" suchen (wie 234, also alle UR-Nr., die mit 234 beginnen).

Weitere Suchfilter ermöglichen Ihnen, nach Vorgängen

- 1. In einem bestimmten Zeitraum zu suchen
- 2. Von einem bestimmten Notar
- 3. In einem bestimmten Landkreis
- 4. In einer bestimmten Verbandsgemeinde
- 5. In einer bestimmten Gemarkung
- 6. In einem bestimmten Naturschutzgebiet.

Die Bedingungen können kombiniert werden, aber nur konjunktiv (und-Verknüpfung).

**Schritt 3:** Wollen Sie Informationen zu einem bestimmten Vorgang einholen so klicken Sie einfach auf die Zeile in der Ergebnisliste. Sie gelangen zum Dialog Kaufvertrags(vor-)anfrage bearbeiten. Sie können hier nun die weiteren Details zu diesem Vorgang einsehen.

**Schritt 4:** Mit Abbrechen gelangen Sie zurück zur Ergebnisliste.

**Schritt 5:** Hier können Sie hinterlegen, an welche Interessenten die Kaufvertragsanfrage weitergeleitet wurde.

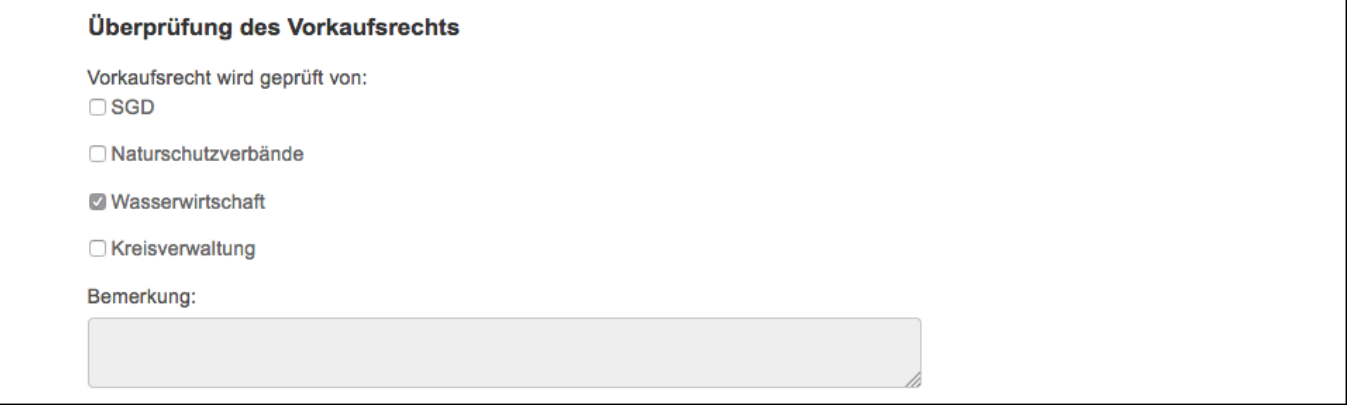

**Schritt 6:** Hier können Sie hinterlegen, ob das Vorkaufsrecht durch einen Interessenten tatsächlich wahrgenommen wurde oder ob auf dieses Recht verzichtet wird.

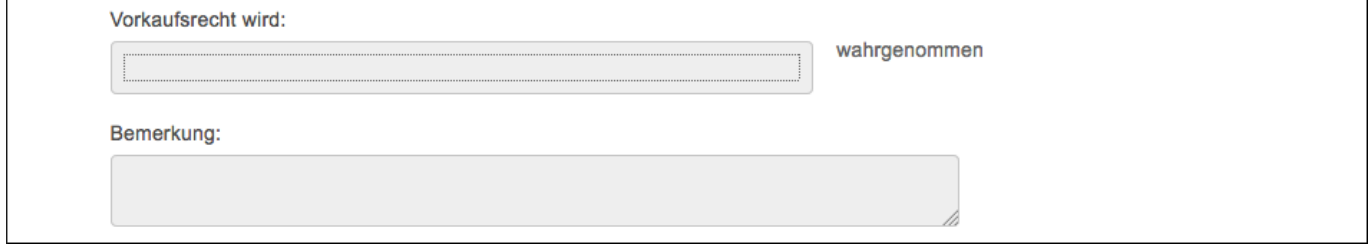

From: <https://dienste.naturschutz.rlp.de/doku/> - **Handbücher Fachanwendungen Naturschutz**

Permanent link: **<https://dienste.naturschutz.rlp.de/doku/doku.php?id=particula66:menuvorgangsverwaltung>**

Last update: **19.03.2021 10:09**